## 財務管理及策劃模組 製作年度僱主報税表(**IR56B**)資料檔案

### 背景

學校可使用「網上校管系統」的「財務管理及策劃」模組功能擬備及製作年度僱主 報税表(IR56B)資料檔案,系統提供以下兩類 IR56B 資料檔案格式,以便學校向税務 局提交:

- XML 於「税務易」平台上的僱主電子報税服務上載並提交; 及
- DAT 載於可攜式儲存裝置(如光碟)以郵寄或親身方式提交

2. 由 2023年4月1日起,税務局停止接受以上所述 DAT 格式及偏主由其他自行設計 軟件產製之 TXT 格式的 IR56B 資料檔案。受影響的學校可使用「網上校管系統」的「財 務管理及策劃」模組功能擬備及製作 XML 格式的 IR56B 資料檔案,於「税務易」平台 上的僱主電子報税服務上載並提交,以取代過往提交 DAT 或 TXT 格式的 IR56B 資料檔 案的方式。有關製作 XML 格式的 IR56B 資料檔案的程序,請參[閱附錄甲。](#page-1-0)

#### 首次使用僱主電子報税服務須知

3. 學校必須事先填妥並以電郵方式向税務局提交**已簽署的書面通知書** [\(附錄乙\)](#page-6-0),才 可於「税務易」平台上的僱主電子報税服務上載並提交由「網上校管系統」相關功能擬 備及製作的 XML 格式的 IR56B 資料檔案。此外,學校須留意以下事項:

- 學校應儘早提交書面通知書,以便税務局有足夠時間處理有關登記程序,並留意提 **交 IR56B 的期限;**
- 上載到僱主電子報税服務的 IR56B 資料檔案格式必須為 XML 格式;
- 如提交 IR56B 資料檔案後需要作出修改,修訂的 IR56B 資料檔案必須以同一途徑提 交;及
- 此書面通知書不適用於使用其他自行設計軟件製作 IR56B 資料檔案的學校。

#### 查詢

4. 有關在「財務管理及策劃」模組製作 IR56B 資料檔案的程序的疑問,請與「財務管 理及策劃」模組支援人員聯絡(電話:3540 7440)。

5. 有關僱主電子報税服務詳情,請瀏[覽税務局網頁](https://www.ird.gov.hk/chi/tax/err.htm) (<https://www.ird.gov.hk/chi/tax/err.htm>)。

EDB2023Mar 教育局 財政分部系統組 二零二三年三月十五日

# <span id="page-1-0"></span>在「網上校管系統」的「財務管理及策劃」模組製作 **XML** 格式的 **IR56B** 資料檔案程序

製作 XML 格式的 IR56B 資料檔案之製作程序如下:

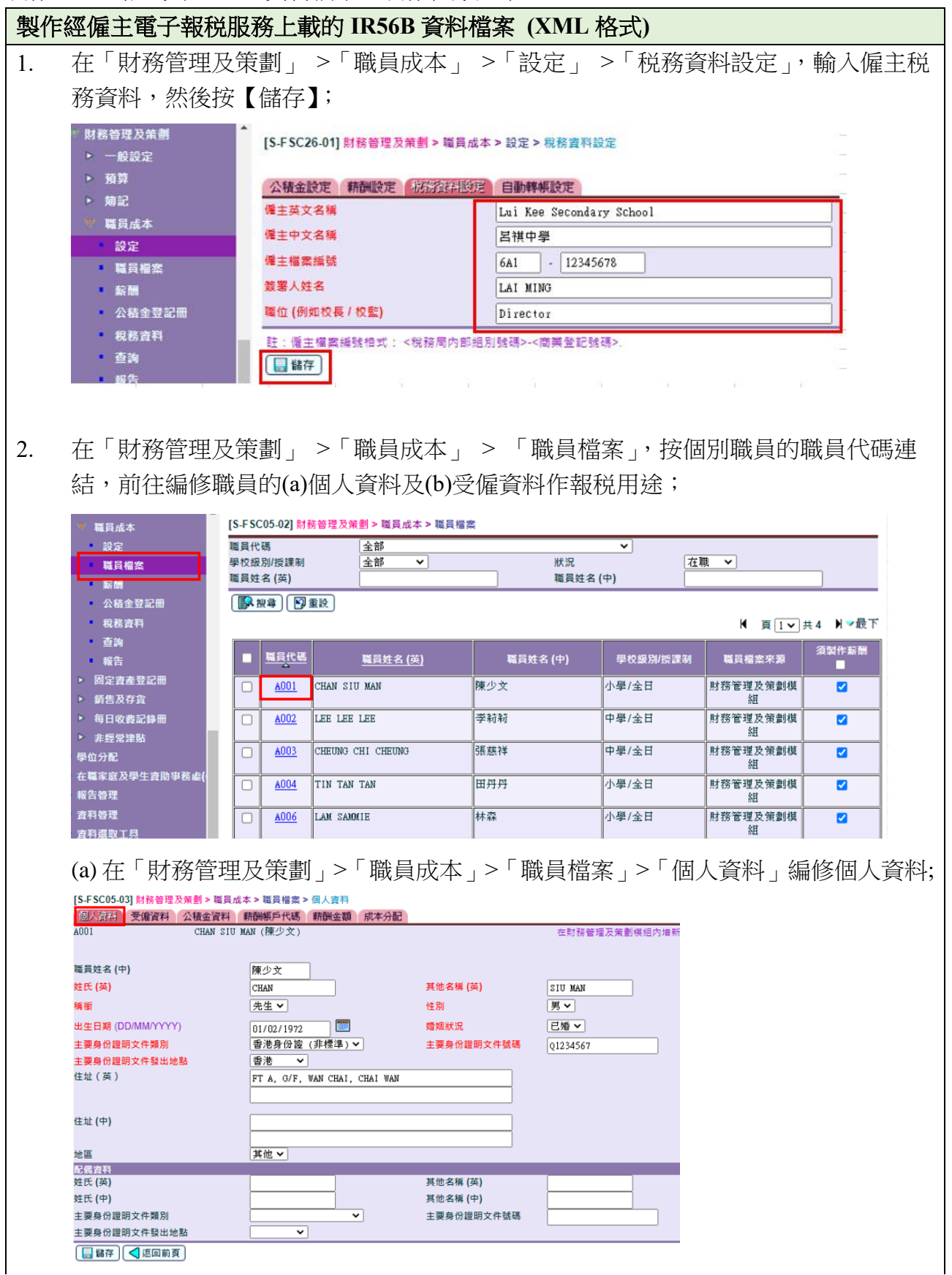

## 附錄甲

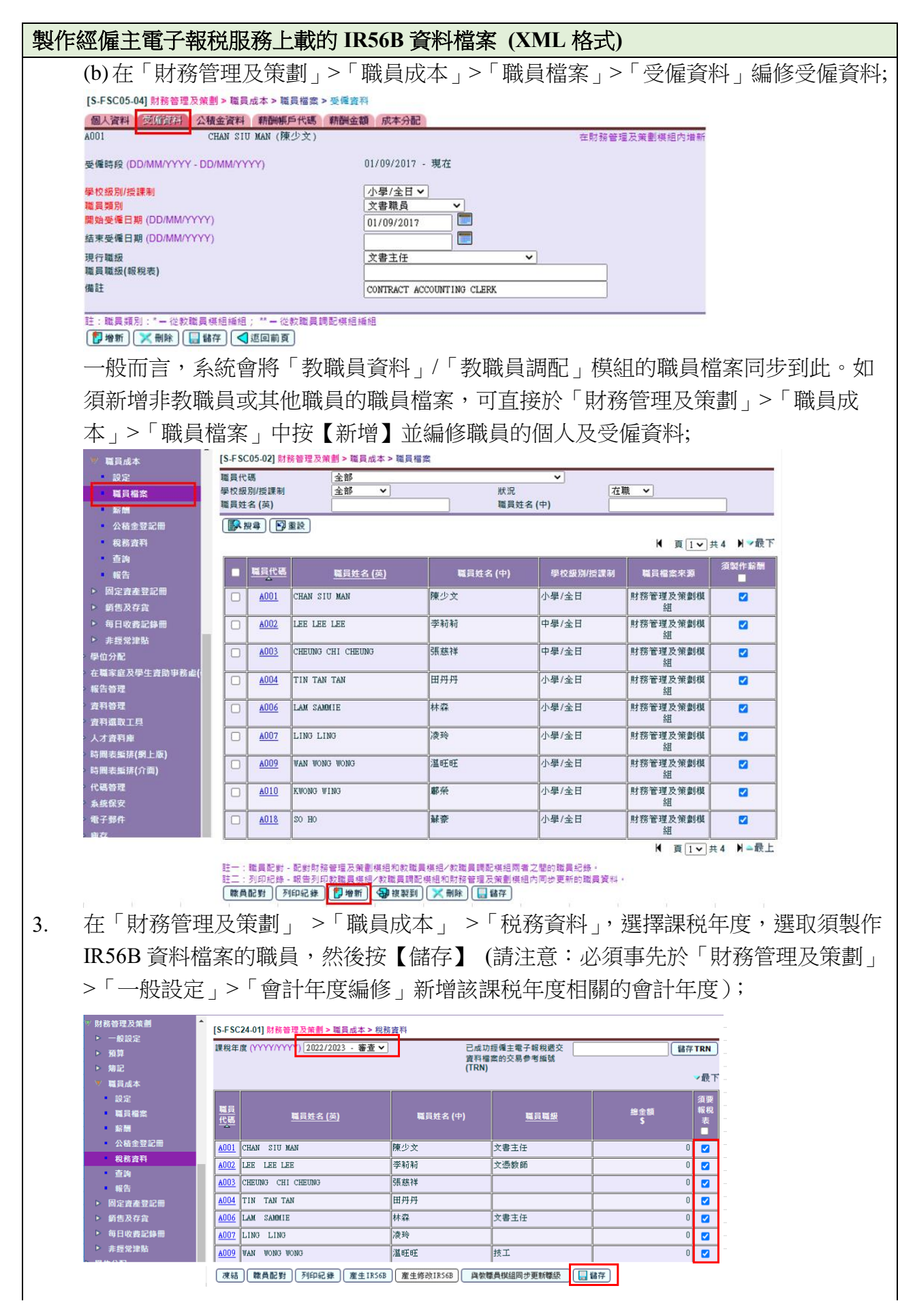

# 附錄甲

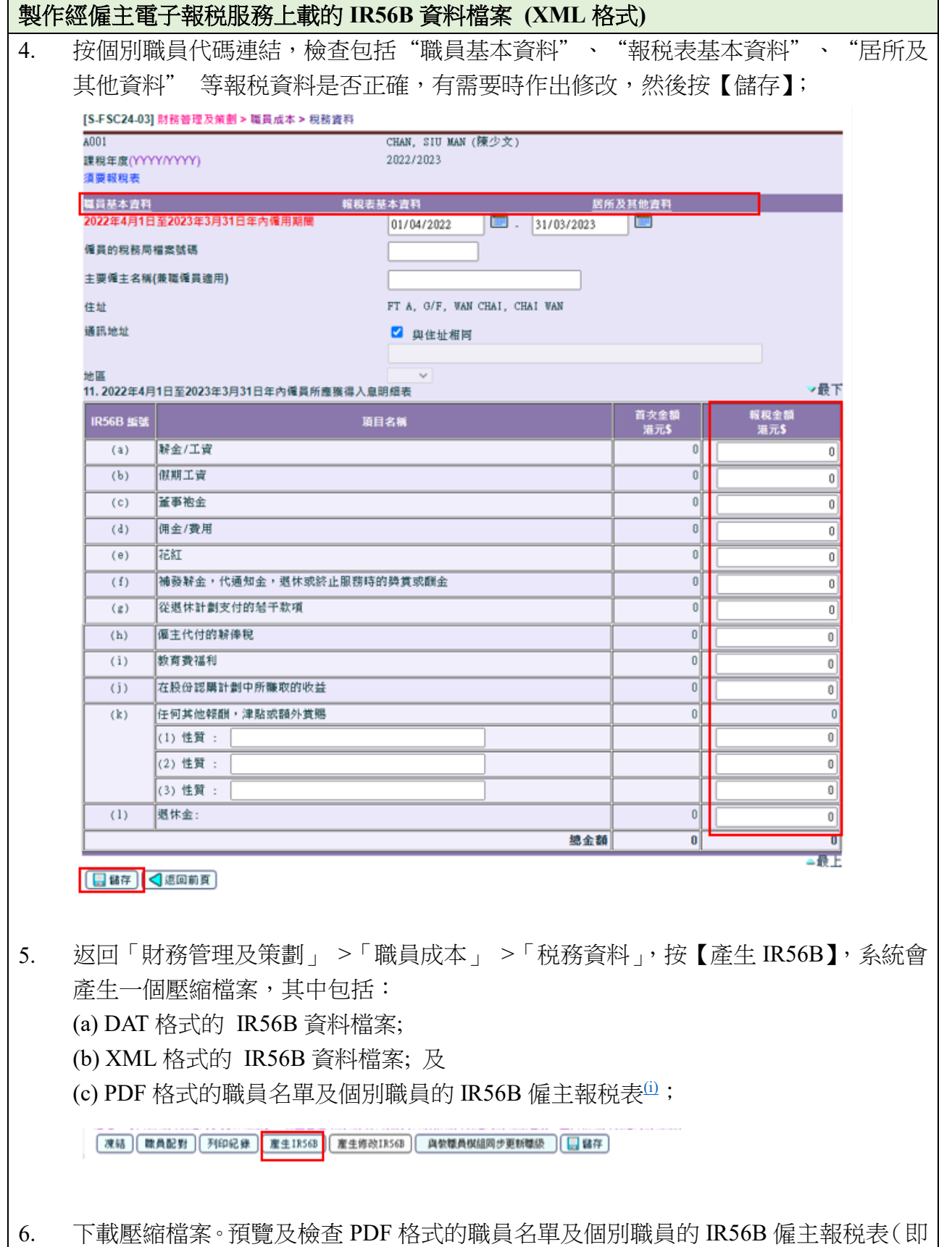

上述步驟 5 的項目(c)), 以確保 IR56B 相關檔案上的資料正確;

### 製作經僱主電子報税服務上載的 **IR56B** 資料檔案 **(XML** 格式**)**

- 7. 透過僱主電子報税服務的混合模式<sup>面</sup>上載 XML 格式的 IR56B 資料檔案 (即上述步驟 5 的項目(b))。完成上載後,僱主電子報税服務系統會匯出一份列載有該資料檔案內 IR56B 表格撮要資料的核對表(附有交易參考編號 (TRN) 及二維碼);
- 8. 列印核對表後,獲授權的簽署人須於核對表的封面頁上簽署;
- 9. 親身或以郵寄形式<sup>[\(iii\)](#page-5-0)</sup>將簽妥的核對表封面頁 (附有交易參考編號及二維碼)連同該年 度已簽妥的文本報税表(BIR56A)一併提交至税務局,以完成整個提交程序;
- 10. 完成整個提交程序後,在「財務管理及策劃」 >「職員成本」 >「税務資料」中選擇 該課税年度,並輸入交易參考編號(TRN), 然後按【儲存 TRN】;

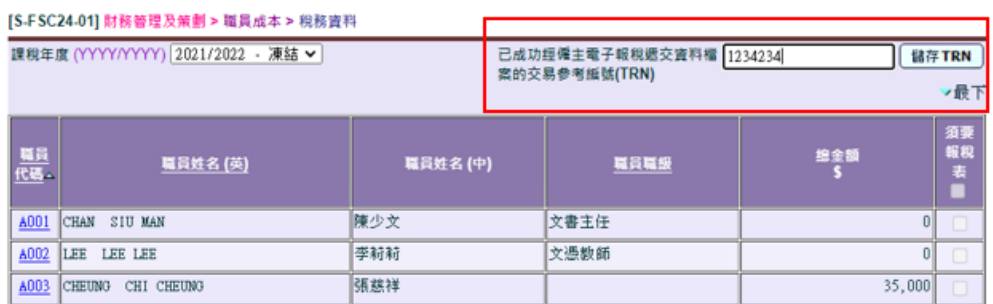

11. 如須就已提交的 IR56B 作出修訂,在「財務管理及策劃」 >「職員成本」 >「税務資 料 - 中選擇該課税年度,按【不凍結】,然後修改及儲存相關税務資料;

**下來結 | ||韓員配對 | 列印紀錄 | 産生IRS6B | 産生修改IRS6B | 奥物糖員模組同步更新標級 | | ||| 儲存 |** 

12. 修改後,按照上述步驟 2 至 4 檢查税務資料。完成後按【產生修改 IR56B】,系統會產 生一個壓縮檔案,其中包括修訂的 IR56B 資料檔案、職員名單及個別職員 IR56B 僱主 報税表;及

[凍結] [職員配對] [列印紀錄] [産生IR56B] | 産生修改IR56B] **與教職員模組同步更新職級 | ■ 儲存** 

13. 按照上述步驟 6 至 9 提交修訂的 IR56B 資料檔案, 但學校無須就修訂的 IR56B 再次 提交文本報税表(BIR56A)。

<span id="page-5-0"></span>註釋

- (i) 學校無須向税務局提交職員的 IR56B 僱主報税表(PDF 格式)。學校應向個別職員派發僱主報 税表,並保留副本作紀錄。
- (ii) 在僱主電子報税服務的混合模式下,僱主可指派任何一位人士上載 IR56B 的資料檔案而無須登 入「税務易」的帳戶。詳情請瀏覽 [https://www.gov.hk/tc/residents/taxes/etax/services/efiling\\_er.htm](https://www.gov.hk/tc/residents/taxes/etax/services/efiling_er.htm) 及參考相關[的操作指南及](https://www.ird.gov.hk/chi/pdf/er_efiling_userguide.pdf)[網上示範。](https://www.ird.gov.hk/chi/demo/erf/index.htm)
- (iii) 若只透過僱主電子報税服務的混合模式上載 IR56B 的資料檔案而沒有提交簽妥的 BIR56A 表格 及核對表,學校將不被税務局視為已履行《税務條例》所訂明的僱主責任。

附錄乙

【填寫及簽妥此書面通知書後,請電郵至 *sto\_c2@ird.gov.hk*】

<span id="page-6-0"></span>致:税務局電腦組 評税主任 [電郵地址: sto\_c2@ird.gov.hk]

## 申請經僱主電子報税服務提交年度僱主報税表(**IR56B**)

本人/本校擬使用教育局的「網上校管系統 (WebSAMS)」製作年度僱主報税表 (IR56B)的 資料檔案,並經「税務易」的僱主電子報税服務提交。該資料檔案格式已取得 貴局於二零 二零年三月十六日發出的書面批准 (檔案號碼:6A1-99901631)。

本校的僱主資料如下:

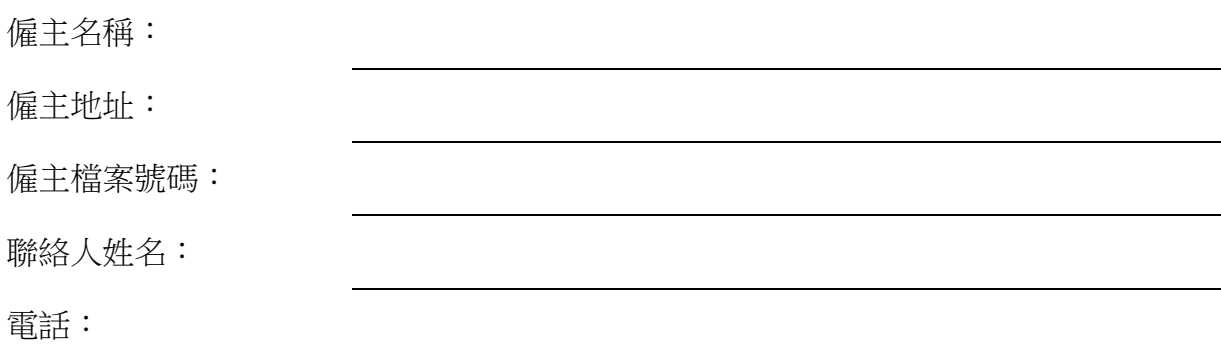

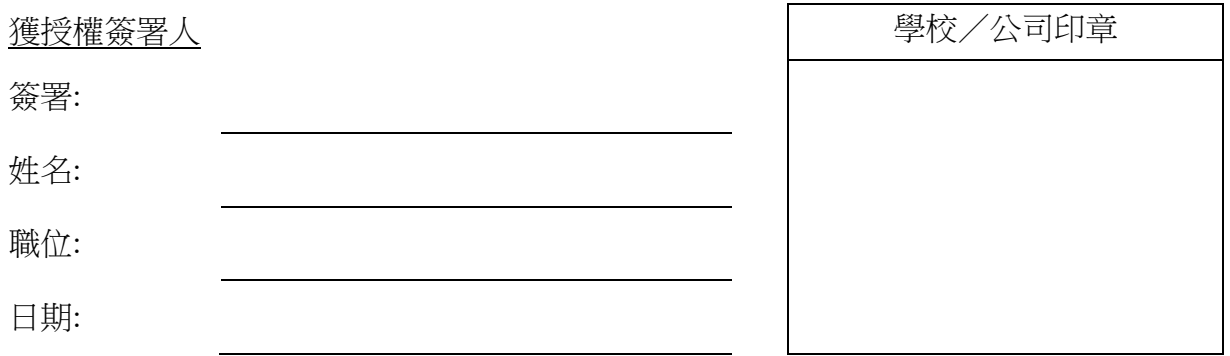